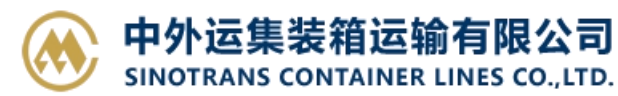

## **IE 浏 览 器 设 置 篇**

集运电子商务网站地址: https://ebusiness.sinolines.com.cn

为保证用户更好的使用网站的服务,建议先阅读操作手册,并建议使用以下环境和软件:

- Windows 7 操作系统
- Microsoft Internet Explorer 8 以上版本
- Microsoft Office 2007 或 Microsoft Office 2003 与 2007 兼容版本

※**如果您查看浏览器的版本:Internet Explorer 帮助 关于 Internet Explorer**

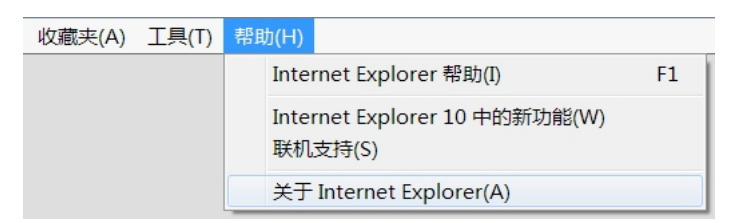

※ **对于 Internet Explorer 10,11 的用户,请设置兼容性视图:**

**Internet Explorer 工具 兼容性视图设置"添加"网址:https://ebusiness.sinolines.com**

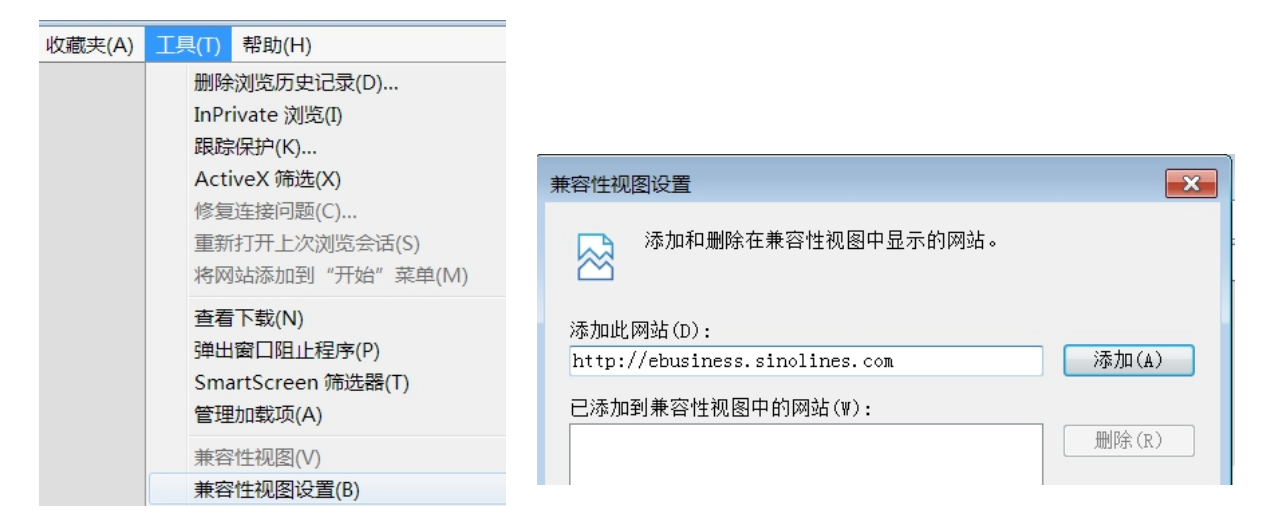

**※ 请把"https://ebusiness.sinolines.com.cn/"添加为受信任站点,并对收信任站点设置禁用"使用**

**弹出窗口禁止程序",文件下载和文件下载自动提示设置成"启用",这样才能正常预览提单。**

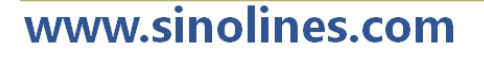

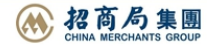

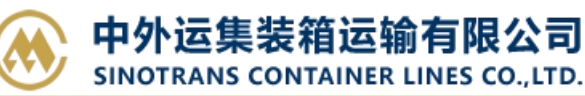

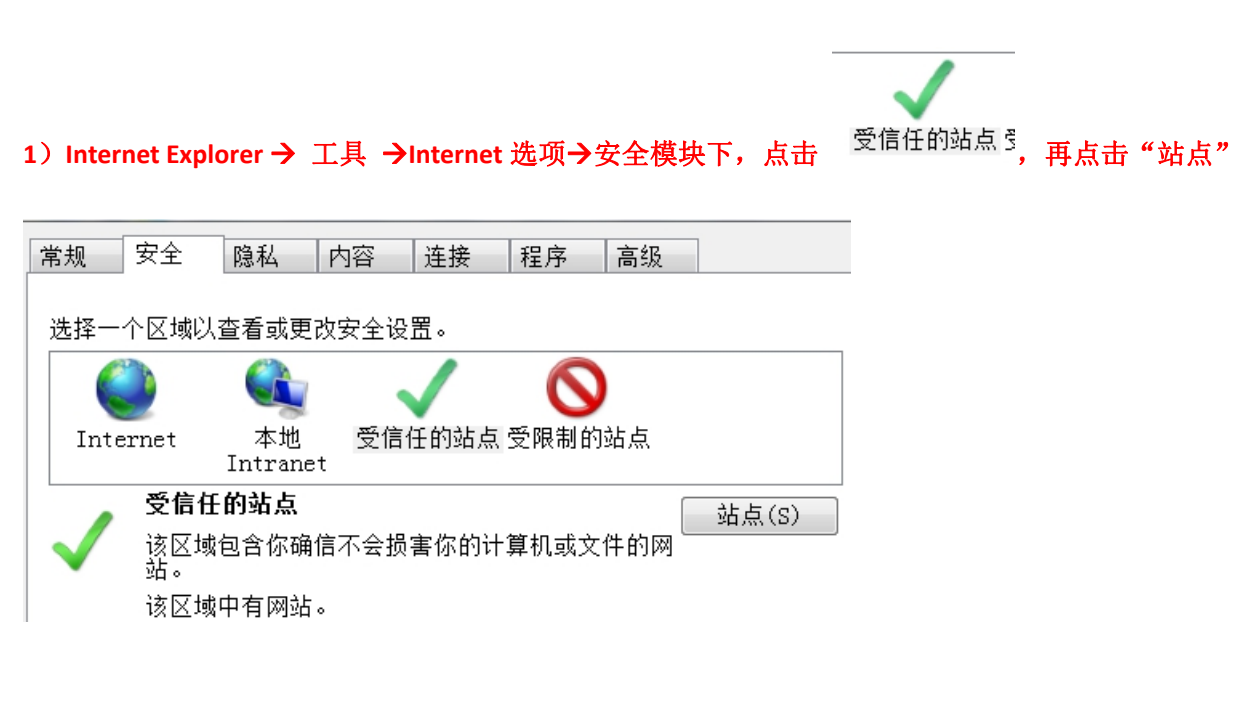

## **2**)在受信任的站点内 加入"**https://ebusiness.sinolines.com.cn/**"

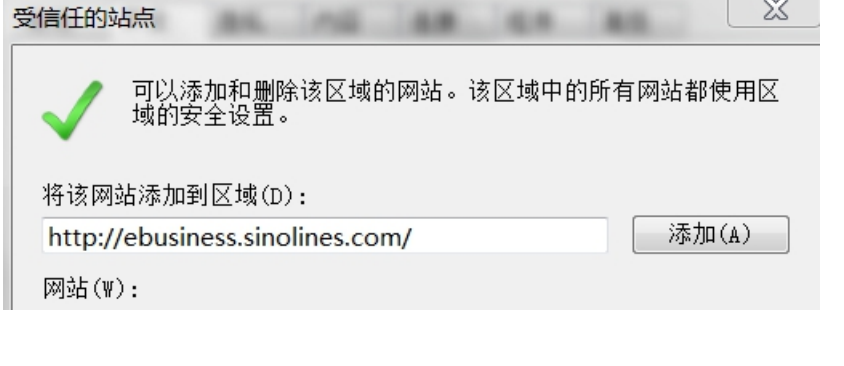

**3**)保存后退回勾选受信任图标,再点击"自定义级别"

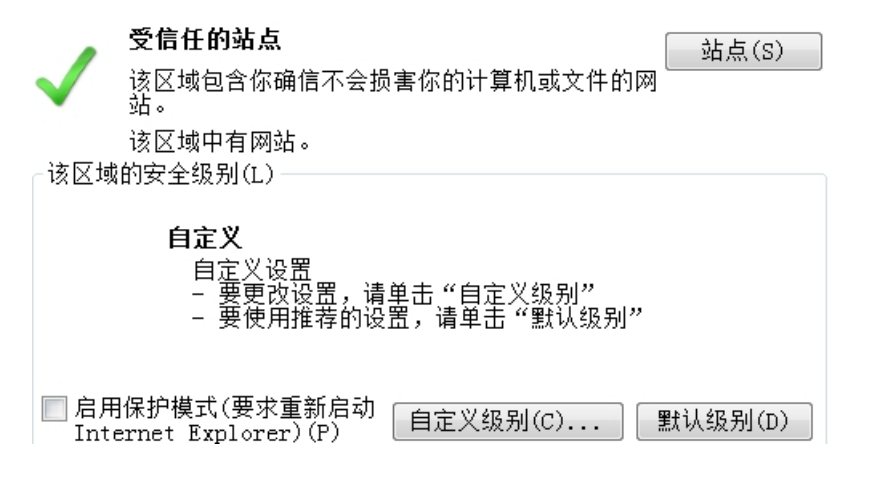

## **4**)找到以下选择, 选取"禁用",即浏览器允许弹出窗口。

□ 使用弹出窗口阻止程序 ◉ 禁用 ◎启用

www.sinolines.com

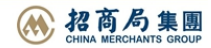

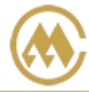

5) 文件下载和文件下载自动提示设置成"启用"。

■下载 2 文件下载 O 禁用 ⊙ 启用 a 文件下载的自动提示 O 禁用  $\circ$  EH 2 字体下载 O 禁用 ◎ 启用

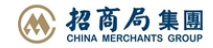